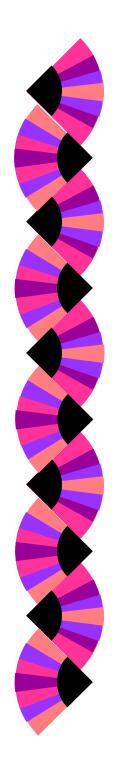

#### **Network Configuration**

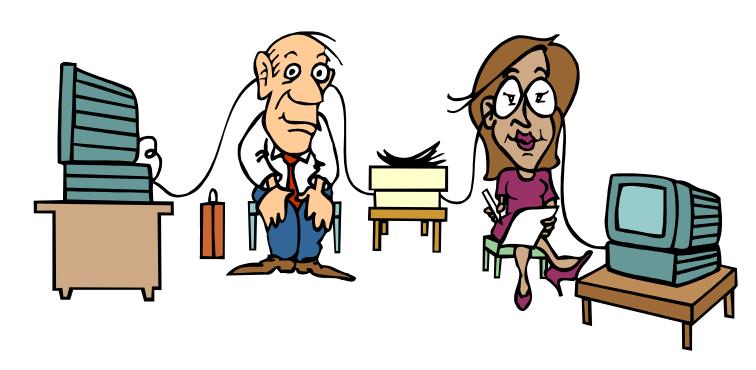

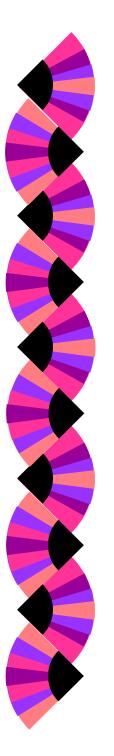

#### **Lanscan Command: Definition**

Displays LAN device configuration and status

```
Window Edit Options
                                                                                   Help
  lanscan
Hardware Station
                        Crd Hardware Net-Interface
                                                          MAC
                                                                      HP DLPI Mir
                                      NameUnit State ID Type
                                                                      Support Num
Path
         Address
                        In# State
         0x080009783272 0
2/0/2
                                      lan0
                                                           ETHER
                                                                              52
```

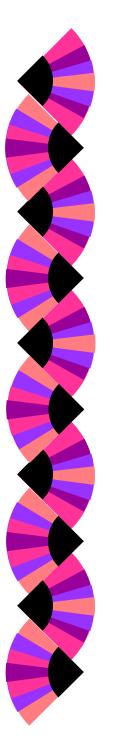

# Lanscan Command: Example

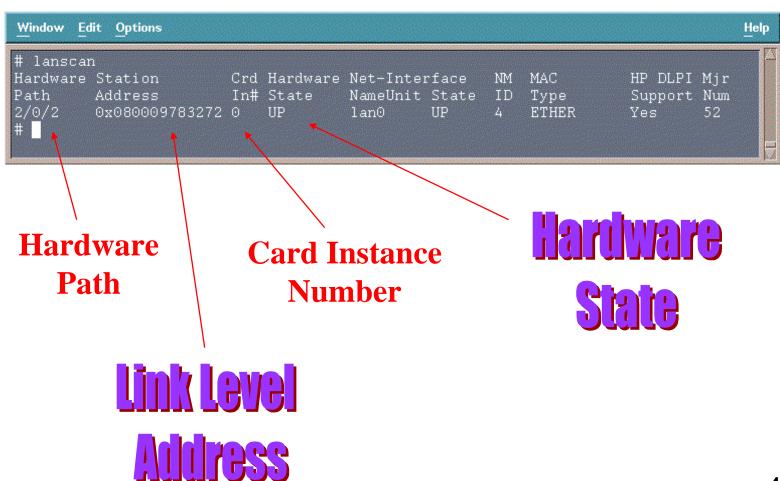

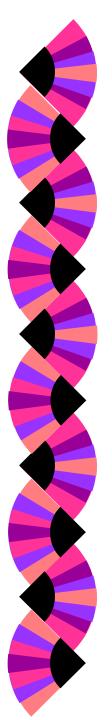

## **Lanscan Command: Example**

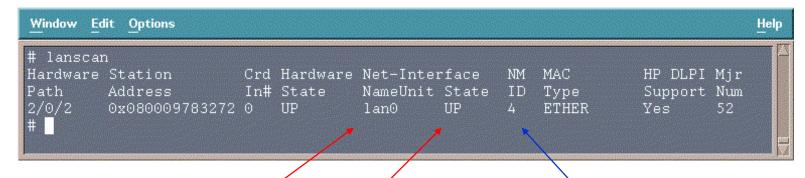

Net Interface Name

Net Interface

State

Relates to the ifconfig command

Network Management ID

Used by lanadmin diagnostic tool

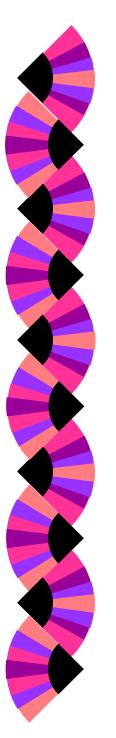

## Lanscan Command: Example

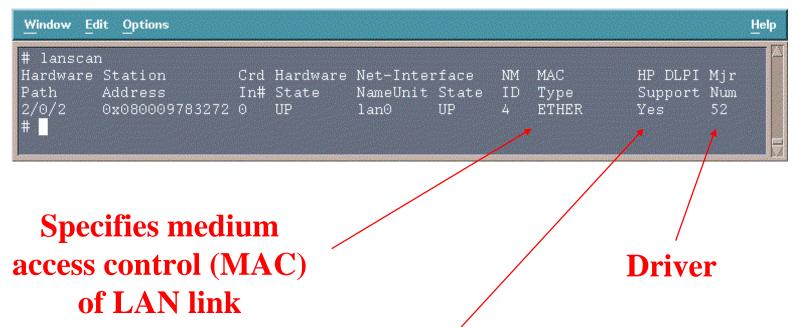

Indicates whether or not the LAN device drive is compatible with HP's Data Link Provider Interface

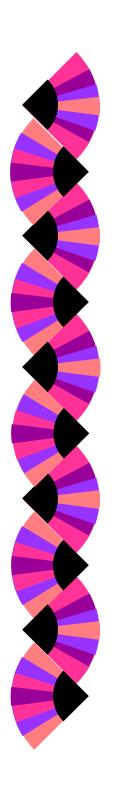

#### **Lanadmin Command: Definition**

- LAN diagnostic tool
- Enables reset of LAN interface card
- Checks for faulty network connection
- Reports driver statistics for unusual or unexpected values
- Resets the driver statistics

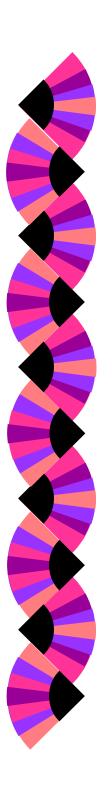

## **Lanadmin Command Menu: Example**

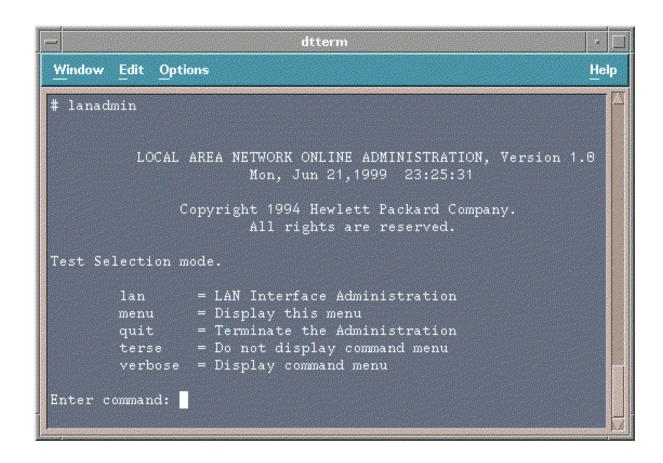

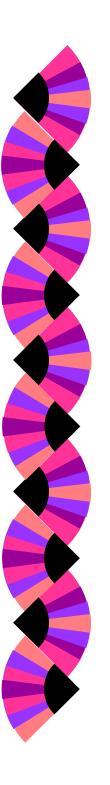

#### Lanadmin Command Menu: terse & verbose

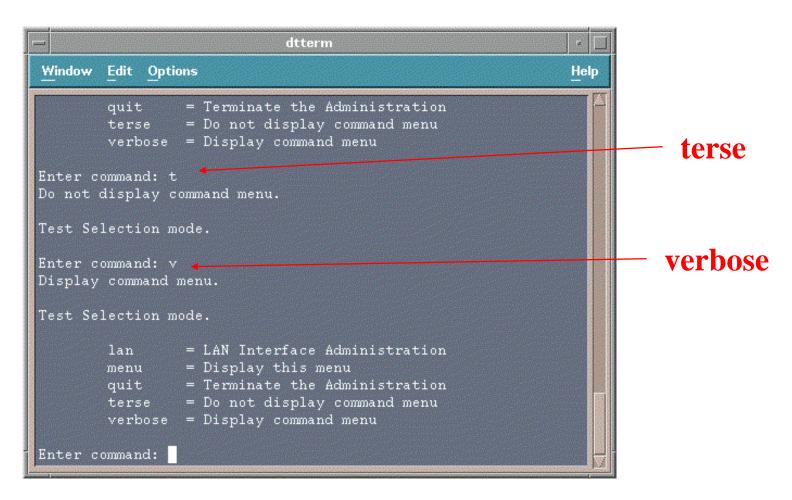

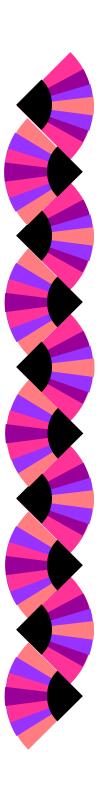

#### Lanadmin Command Menu: menu

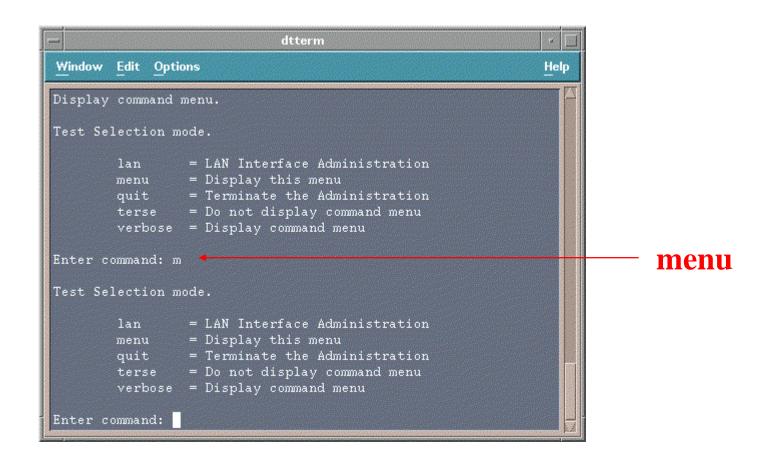

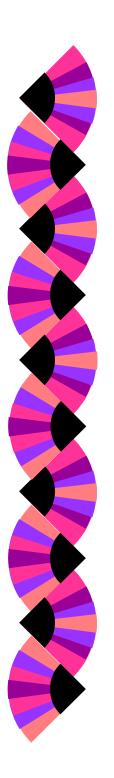

#### Lan Interface Administration Menu:

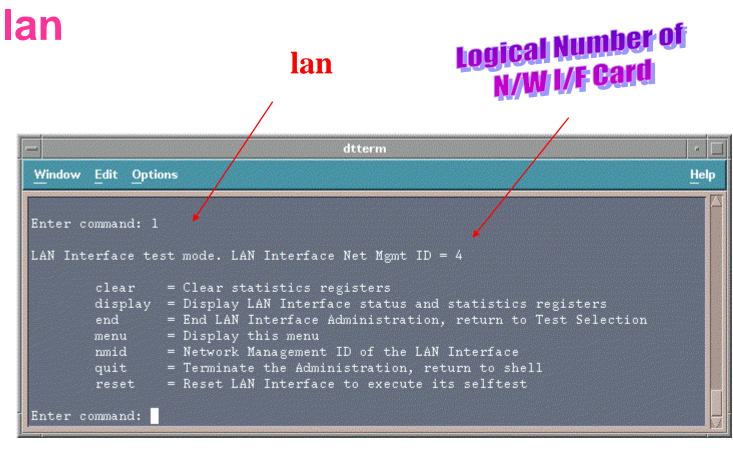

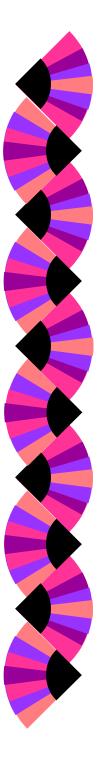

#### Lan Interface Administration Menu: lan => display (1st screen)

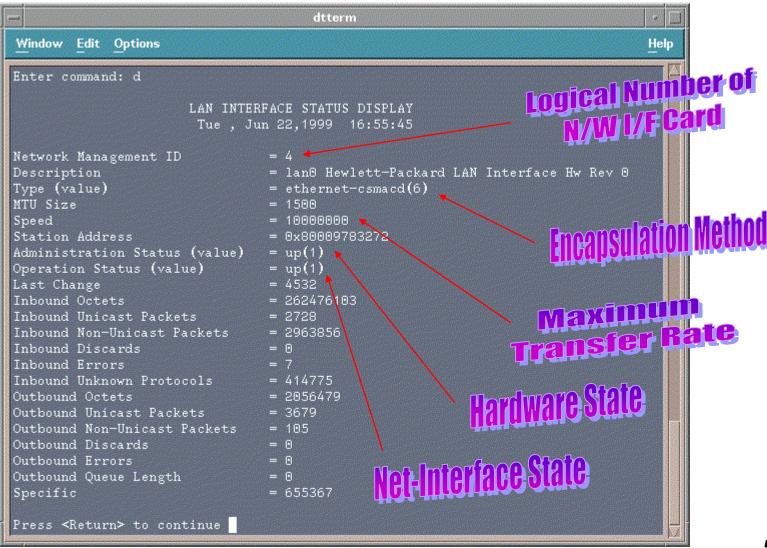

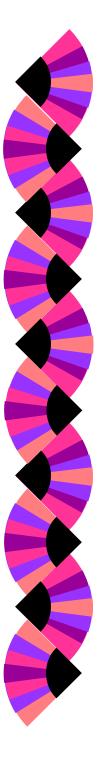

#### Lan Interface Administration Menu: lan => display (2nd screen)

```
dtterm
Window Edit Options
Ethernet-like Statistics Group
Index
Alignment Errors
FCS Errors
Single Collision Frames
                                = 20
Multiple Collision Frames
                                = 34
Deferred Transmissions
                                = 139
Late Collisions
                                = 0
Excessive Collisions
                                = 0
Internal MAC Transmit Errors
                                = 0
Carrier Sense Errors
                                = □
Frames Too Long
Internal MAC Receive Errors
LAN Interface test mode. LAN Interface Net Mgmt ID = 4
        clear
                 = Clear statistics registers
        display = Display LAN Interface status and statistics registers
                 = End LAN Interface Administration, return to Test Selection
        end
                 = Display this menu
        menu
                 = Network Management ID of the LAN Interface
        nmid
                 = Terminate the Administration, return to shell
        quit
                 = Reset LAN Interface to execute its selftest
Enter command:
```

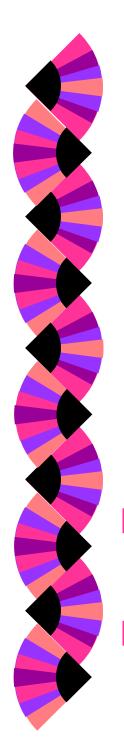

#### Lan Interface Administration Menu: lan => nmid, clear, and reset

```
dtterm
Window Edit Options
LAN Interface test mode. LAN Interface Net Mgmt ID = 4
        clear
                 = Clear statistics registers
        display = Display LAN Interface status and statistics registers
                 = End LAN Interface Administration, return to Test Selection
        end
        menu
                 = Display this menu
        nmid
                 = Network Management ID of the LAN Interface
        quit
                 = Terminate the Administration, return to shell
                 = Reset LAN Interface to execute its selftest
Enter command:
```

- The nmid command is helpful when a system contains multiple LAN cards.
- The reset command may be used when the hardware status of the LAN card is down

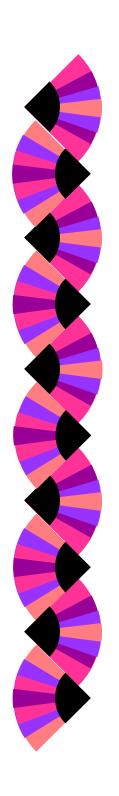

## Lanadmin Additional Notes: Interprocess Dialogue Control

- Full-duplex
  - two-way simultaneous mode of communication
- Half-duplex
  - two-way alternative mode of communication
  - only one end of the connection can transmit at a time
- Simplex
  - one-way mode of communication

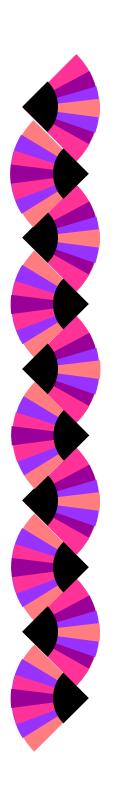

# **Lanadmin Additional Notes: How To Determine Duplex Type**

lanadmin -x <nmid>

- lanadmin menu
  - lanadmin
  - <nmid>
  - display

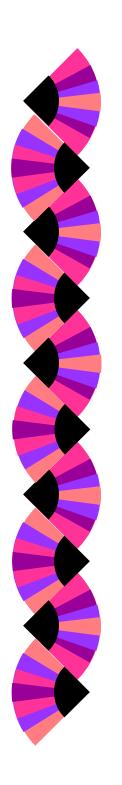

# Lanadmin Additional Notes: How To Determine Duplex Type

```
# lanadmin -x 4
Speed = 100 Full-Duplex
```

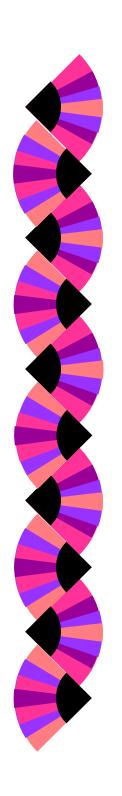

# **Lanadmin Additional Notes: How To Determine Speed**

lanadmin -s <nmid>

- lanadmin menu
  - lanadmin
  - <nmid>
  - display

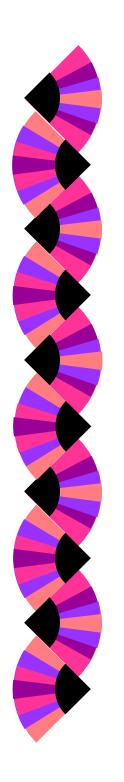

## Lanadmin Additional Notes: How To Determine Speed

```
# lanadmin -s 4
Speed = 100
```

```
# lanadmin -s 5
Speed = 10000000
```

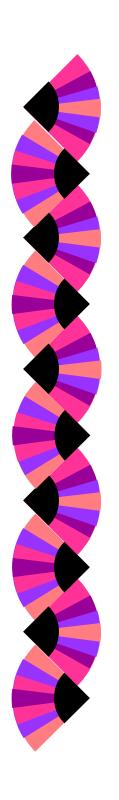

## **Lanadmin Additional Notes: How To Set Duplex Type**

lanadmin -X duplex\_value <nmid>

Valid entries for the duplex\_value

10HD 10FD

100HD 100FD

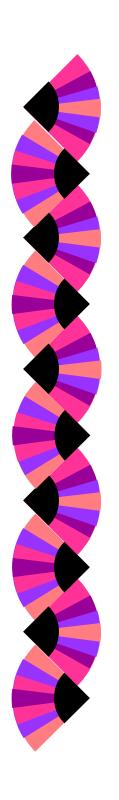

## Lanadmin Additional Notes: How To Set Speed

lanadmin -S duplex\_value <nmid>

Valid entries for the duplex\_value

10 100

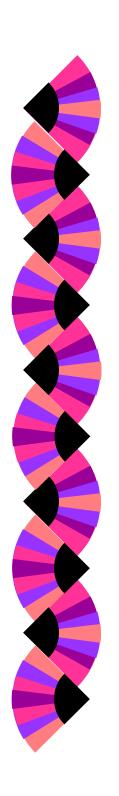

## **Lanadmin Additional Notes: Configuration File**

Every interface type has its own configuration file:

hpetherconf 10BaseT

hpgsc100conf 100BaseT

hpfddiconf fddi

Location: /etc/rc.config.d

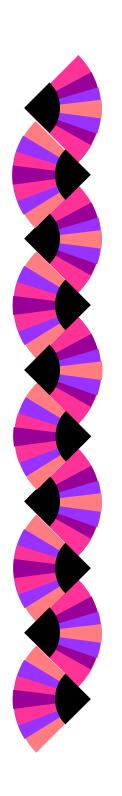

#### Lanadmin Additional Notes: Configuration File

• • •

HP\_GSC100\_INTERFACE\_NAME[0]=lan0
HP\_GSC100\_STATION\_ADDRESS{0}=0x0060B0C17BE9
HP\_GSC100\_DUPLEX[0]=FULL
HP\_GSC100\_SPEED[0]=100FD

•••

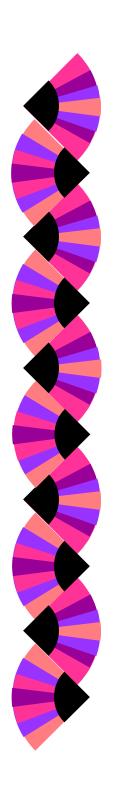

#### Configuring Network Connectivity: if config definition

- Assigns IP address to network interface card.
- Checks the configuration values of the network interface card

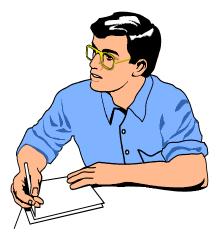

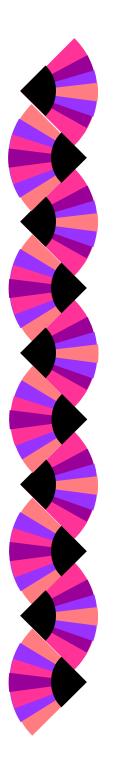

### Configuring Network Connectivity: ifconfig syntax

ifconfig interface IP\_address netmask mask broadcast address

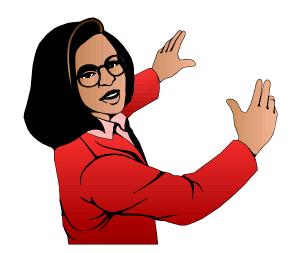

Optional Fields

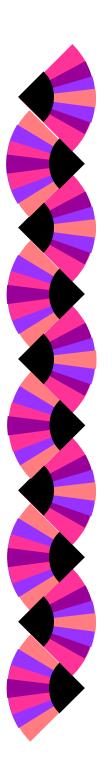

ifconfig interface IP\_address netmask mask broadcast address

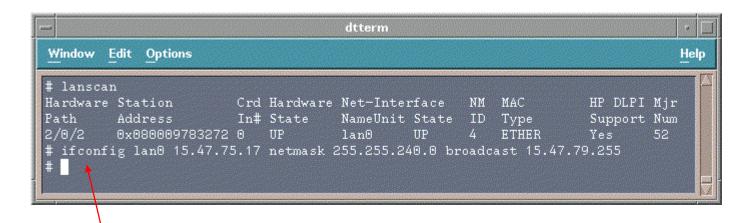

Did this command actually work ???

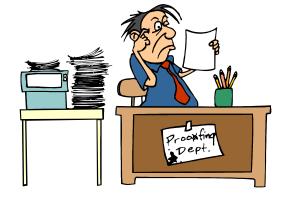

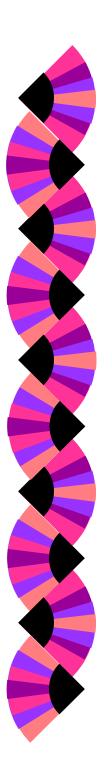

ifconfig interface

```
dtterm
Window Edit Options
lanscan
                         Crd Hardware Net-Interface
Hardware Station
                                                                        HP DLPI Mjr
Path
         Address
                         In# State
                                       NameUnit State
                                                                        Support Num
                                                            Type
2/0/2
         0x080009783272 0
                                       lan0
# ifconfig lan0 15.47.75.17 netmask 255.255.240.0 broa<u>dcast 15.47.79.255</u>
 ifconfig lan0
lan0: flags=863<UP, BROADCAST, NOTRAILERS, RUNNING, MULTICAST>
        inet 15.47.75.17 netmask fffff000 broadcast 15.47.79.255
```

- **up** Indicates that the interface is enabled. If the interface is disabled, the up is substituted by the null character.
- **broadcast** Indicates that the interface is configured to accept broadcasts
- **notrailers** Encapsulation does not support trailer encapsulation which is becoming less popular. See man page on ifconfig for further discussion.

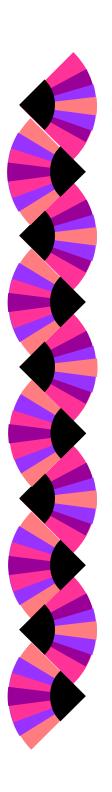

#### ifconfig down

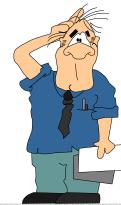

```
# ifconfig lan0
lan0: flags=863<UP,BROADCAST,NOTRAILERS,RUNNING,MULTICAST>
inet 15.47.75.17 netmask fffff000 broadcast 15.47.79.255
# ifconfig lan0
lan0: flags=862<BROADCAST,NOTRAILERS,RUNNING,MULTICAST>
inet 15.47.75.17 netmask fffff000 broadcast 15.47.79.255
# ifconfig lan0
```

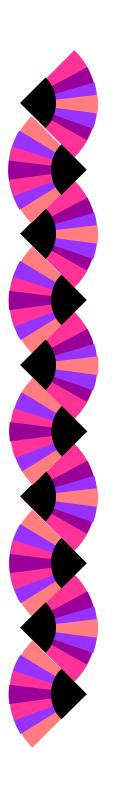

#### ifconfig up

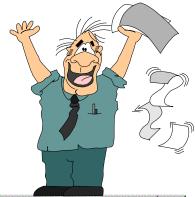

```
# ifconfig lan0
lan0: flags=862<BROADCAST, NOTRAILERS, RUNNING, MULTICAST>
inet 15.47.75.17 netmask fffff000 broadcast 15.47.79.255
# ifconfig lan0
lan0: flags=863<UP, BROADCAST, NOTRAILERS, RUNNING, MULTICAST>
inet 15.47.75.17 netmask fffff000 broadcast 15.47.79.255
#
```

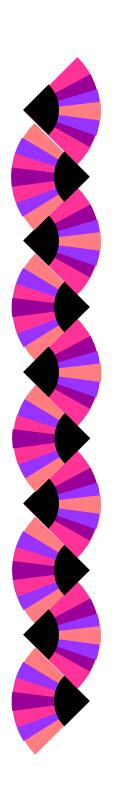

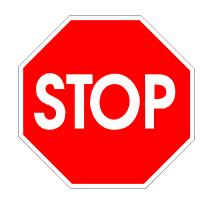

#### Warning ...

Configuring the LAN card via the ifconfig command is not permanent. A reboot will cause the LAN card to be set to its default configuration.

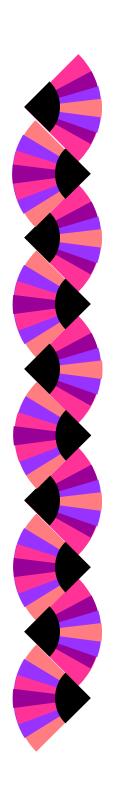

# Configuring Network Connectivity: /etc/rc.config.d/netconf file

- Contains configuration values for the network subsystems:
  - Hostname
  - Interface Name
  - IP Address
  - Subnetmask
  - Broadcast Address

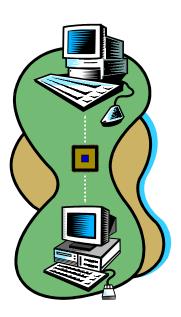

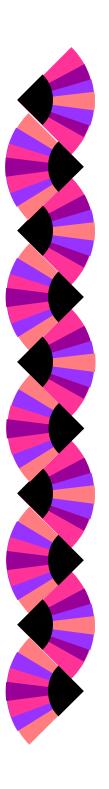

#### Configuring Network Connectivity: netconf file: hostname information

```
dtterm
Window Edit Options
 netconf: configuration values for core networking subsystems
  @(#) $Revision: 1.4.116.4 $ $Date: 96/01/22 14:56:43 $
                     Name of your system for uname -S and hostname
  HOSTNAME:
 OPERATING_SYSTEM: Name of operating system returned by uname -s
                     ---- DO NOT CHANGE THIS VALUE -
 LOOPBACK_ADDRESS: Loopback address
                     ---- DO NOT CHANGE THIS VALUE ----
 IMPORTANT: for 9.x-to-10.0 transition, do not put blank lines between
# the next set of statements
HOSTNAME="m2426stk"
OPERATING_SYSTEM=HP-UX
LOOPBACK_ADDRESS=127.0.0.1
```

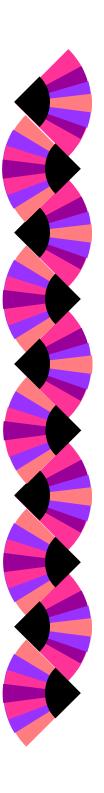

#### Configuring Network Connectivity: netconf file: LAN card information

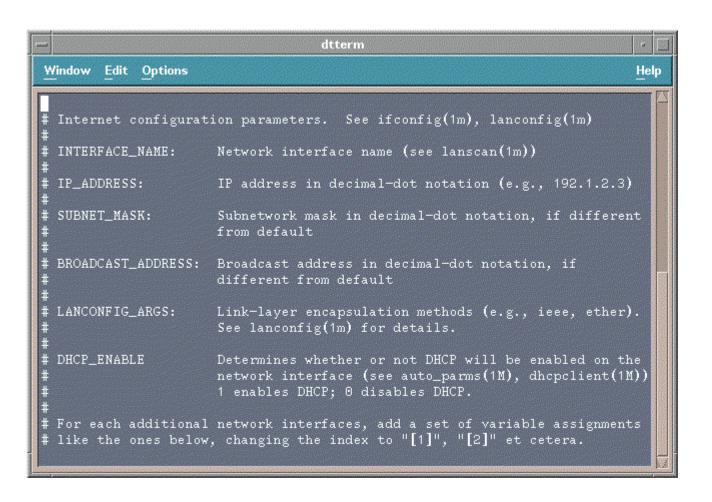

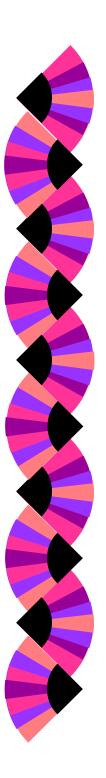

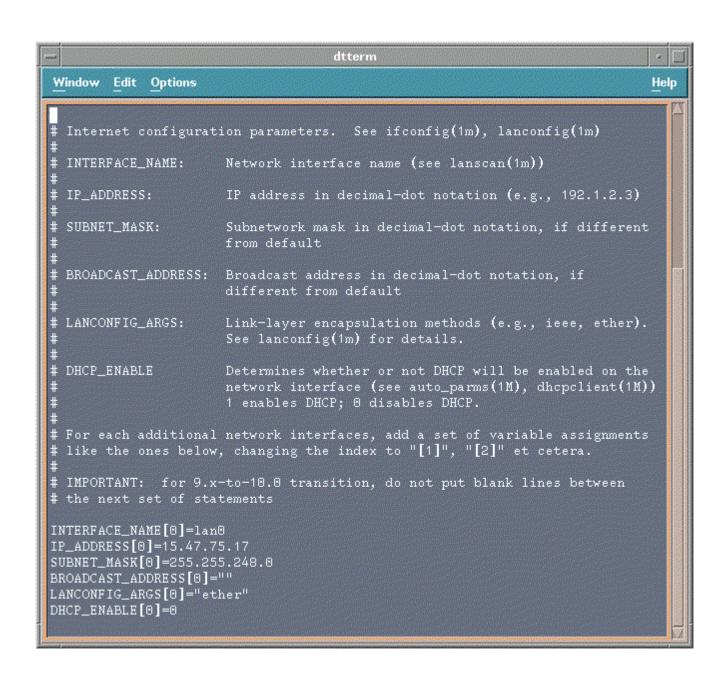

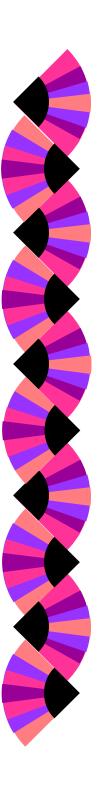

#### Configuring Network Connectivity: set\_parms command

```
# set_parms
Usage: set_parms <argument>
Where <argument> can be:
hostname
timezone
date_time
root_passwd
ip_address
addl_netwrk
font_c-s
    or initial (for entire initial boot-time dialog sequence)
# | |
```